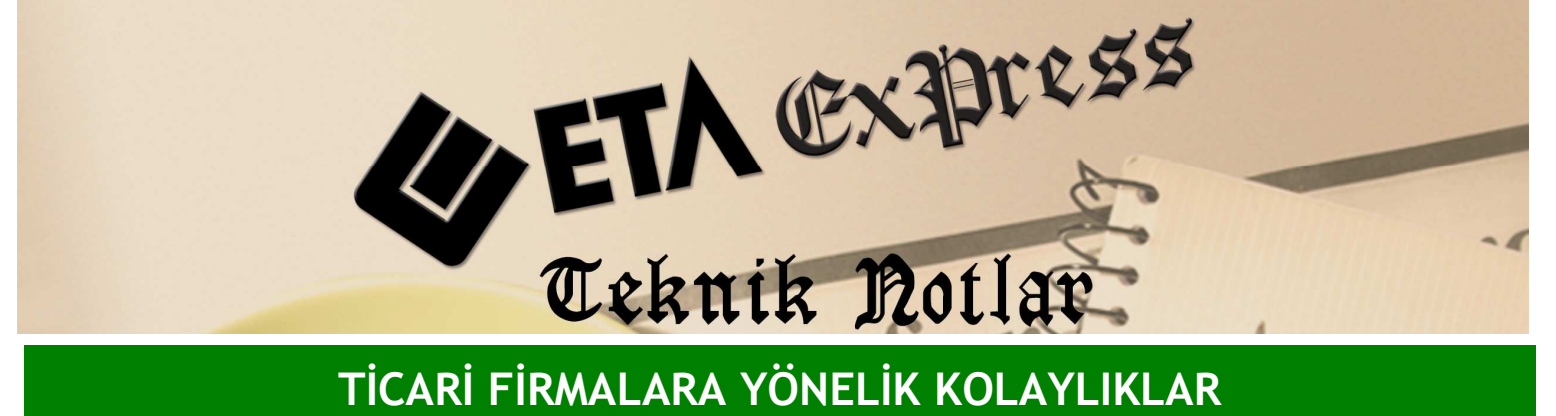

Đ**lgili Versiyon/lar :** ETA:SQL, ETA:V.8-SQL Đ**lgili Modül/ler :** Genel

## KART LISTELERININ ÖZELLEŞTİRİLMESİ

Herhangi bir modülde Kart Listesi tuşuna bastığımızda karşımıza gelen listeden istediğimiz kartı seceriz.

Örneğin Stok Kart Listesi veya Cari Kart Listesini seçeriz. Karşımıza gelen liste ekranı içerisinde bazı bilgiler bulunmaktadır. Arzu edersek bu bilgilerden bazılarını ekrandan çıkartabilir veya bazılarını ekleyebiliriz.

Örneğin Cari Kart Listesini çağırdığımızda Cari Kodu, Ünvanı ve Bakiyesi karşımıza gelir. Biz bu ekrana Yetkili Kişinin de gelmesini istiyorsak kart listemizi özelleştirebiliriz.

Bunun için Cari Kart listesini açalım. Kart Listesi menüsünden Görünüm/Biçim/Tasarım seçeneğini seçelim.

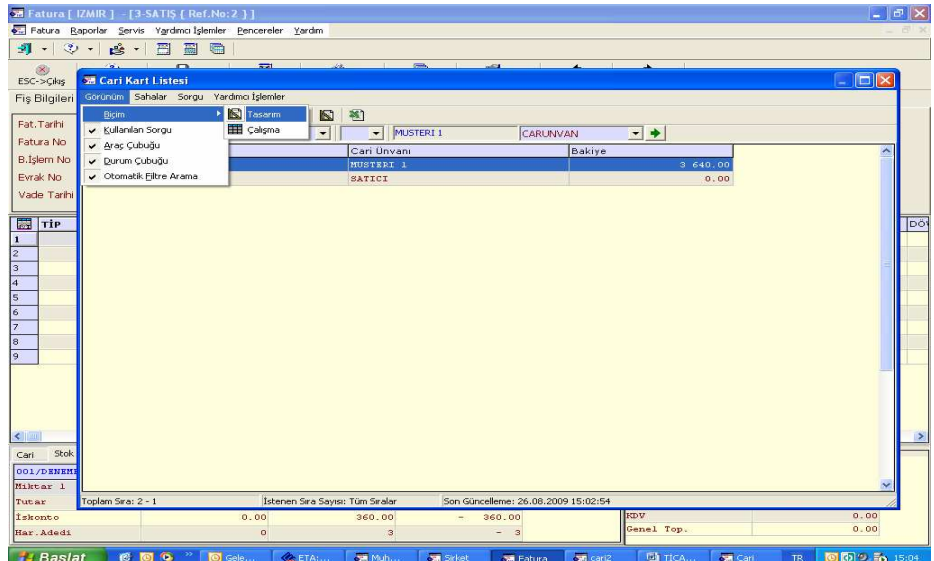

Bu seçimden sonra karşımıza gelen ekrandan istediğimiz alanları işaretleyelim .Örneğimize uygun olarak beşinci sütunda bulunan Yetkili sütununu da işaretleyelim. Bu işlemden sonra bulunduğumuz ekranın menüsündeki sarı SQL tuşuna basalım.

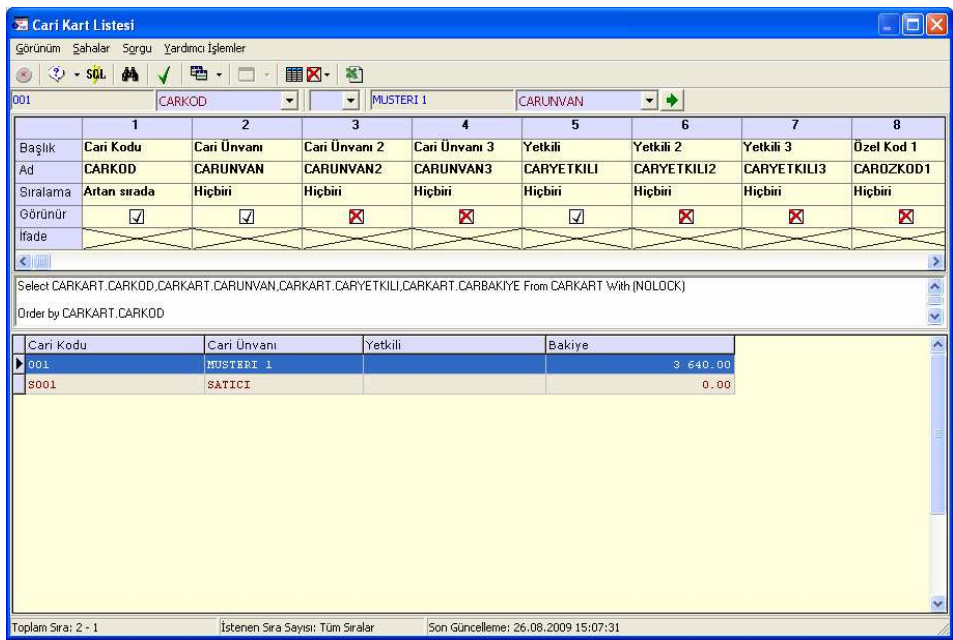

Tekrar çalışma şekline dönmek için Kart Listesi menüsünden Görünüm/Biçim/Çalışma seçeneğini seçelim. Bundan sonra Cari Kart Liste ekranına Yetkili sütunu da gelecektir.

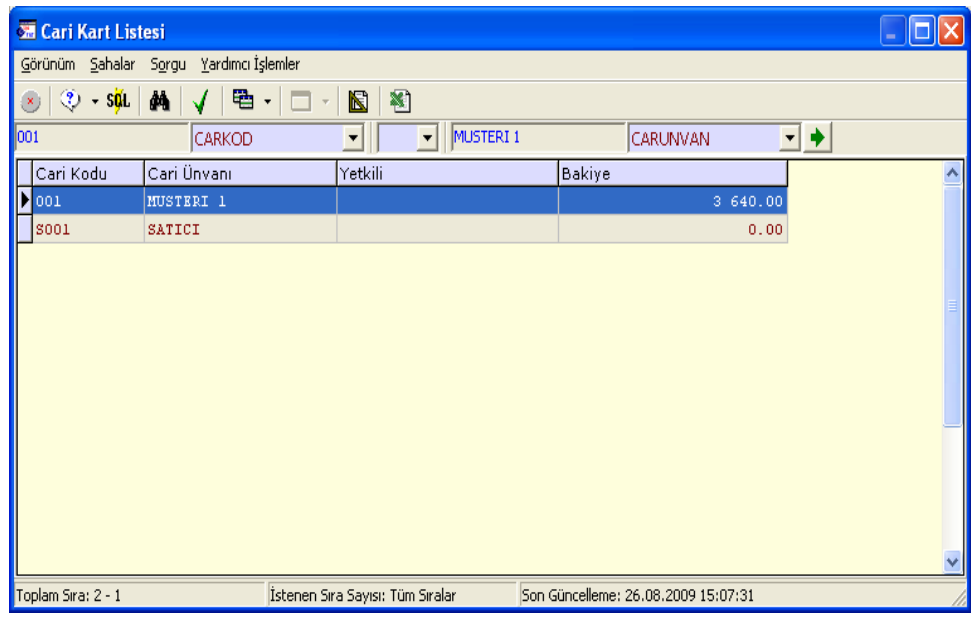

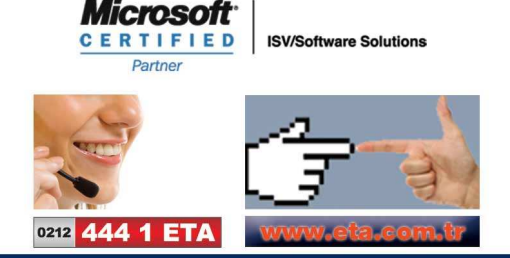